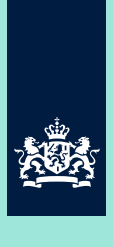

Rijksinstituut voor Volksgezondheid<br>en Milieu Ministerie van Volksgezondheid, Welzijn en Sport

# **Constructie van luchtkwaliteitkaarten voor de Atlas**

RIVM briefrapport M/6807050024/2013 J.P. Wesseling

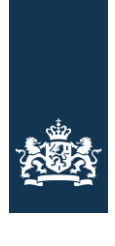

Rijksinstituut voor Volksgezondheid en Milieu Ministerie van Volksgezondheid, Welzijn en Sport

# **Constructie van luchtkwaliteitkaarten voor de Atlas**

RIVM Briefrapport 680705024/2013 J.P. Wesseling

# Colofon

## © RIVM 2012

Delen uit deze publicatie mogen worden overgenomen op voorwaarde van bronvermelding: 'Rijksinstituut voor Volksgezondheid en Milieu (RIVM), de titel van de publicatie en het jaar van uitgave'.

Joost Wesseling

Contact: Joost Wesseling CMM joost.wesseling@rivm.nl

Dit onderzoek werd verricht in opdracht van Ministerie van IenM, in het kader van Stedelijke luchtkwaliteit en Mrv

## Rapport in het kort

#### **Constructie van luchtkwaliteitkaarten voor de Atlas**

Het RIVM heeft kaarten gemaakt van de stikstofdioxide- en fijnstofconcentraties in Nederland in 2010. De basis wordt gevormd door gedetailleerde rekenresultaten van het Nationaal Samenwerkingsplatform Luchtkwaliteit (NSL). De kaarten zijn beschikbaar gemaakt voor de digitale Atlas van de Leefomgeving en worden op de website getoond (www.atlasleefomgeving.nl) .

De Atlas Leefomgeving biedt via internet informatie over de kwaliteit van de fysieke leefomgeving, onder andere over geluid, luchtkwaliteit, externe veiligheid, natuur, bodem. Voor het NSL heeft het RIVM per huis de luchtkwaliteit berekend. Omdat deze informatie te gedetailleerd is voor de Atlas Leefomgeving zijn de concentraties per straat gemiddeld.

Trefwoorden: luchtkwaliteit, Atlas leefomgeving, NO2, PM10

## Abstract

#### **Construction of air quality maps for the internet**

Maps of nitrogen dioxide and particulate matter in the year 2010 were constructed by the RIVM. The maps are based on detailed calculations performed forby the RIVM for the National Collaboration Program on Air quality (NSL). The results were made available for the Dutch "Maps of the environment" (Atlas van de Leefomgeving) and are available from on the internet (www.atlasleefomgeving.nl).

The "Maps of the environment" system provides information on the internet on the quality of the environment. It contains, among others, information on noise levels, air quality, external safety, nature and soil. For the NSL detailed air quality calculations were performed by the RIVM. For the "Maps of the environment" the average air quality per street was calculated.

Keywords: Air quality, NO2, PM10, internet

# Inhoud

## **1 [Inleiding](#page-6-0)—6**

# **2 [Werkwijze](#page-7-0)—7**

- 2.1 [Stratenkaart](#page-7-1)-7<br>2.2 Gridkaart-11
- [Gridkaart](#page-11-0)-11
- **3 [Kaarten en tests](#page-13-0)—13**

### **4 Aandacht- [en verbeterpunten](#page-14-0)—14**

### **5 [Referenties](#page-15-0)—15**

Bijlage 1 [Gebruikte SQL Queries](#page-16-0)—16

Bijlage 2 [Enkele resultaten](#page-20-0)—20

## <span id="page-6-0"></span>1 Inleiding

De Atlas Leefomgeving ("Atlas") biedt via het internet informatie over de kwaliteit van de fysieke leefomgeving. Gemeenten, provincies en het Rijk stellen de getoonde informatie beschikbaar voor iedereen, geïnteresseerden zowel als professionals. De informatie in de Atlas omvat verschillende milieusegmenten, zoals onder andere geluid, luchtkwaliteit, veiligheid, natuur, bodem en gezondheid.

Voor de monitoringsrapportage in 2011 heeft het RIVM met behulp van TREDM, het SRM-1 en SRM-2 model van het RIVM, de stikstofdioxide en fijn-stof concentraties berekend op de locaties van alle bekende panden in Nederland, aan de gevels van de panden. Voor de Atlas Leefomgeving heeft het RIVM de resultaten van de monitoring verder bewerkt en daar vervolgens kaarten van gemaakt die passen binnen de doelstelling van de Atlas. De kaarten zijn uiteindelijk aan de Atlas geleverd voor gebruik op de website van de Atlas.

Dit document beschrijft (en documenteert) in het kort welke bewerkingen zijn uitgevoerd en toont enkele resultaten. Verder wordt ingegaan op enkele aandachtpunten bij de bewerking en mogelijkheden voor verbetering bij een volgende ronde.

## <span id="page-7-0"></span>2 Werkwijze

De luchtkaart in de Atlas is gebaseerd op gegevens afkomstig uit de monitoring van het Samenwerkingsprogramma Luchtkwaliteit (NSL). Voor de monitoringsrapportage in 2011 heeft het RIVM met behulp van TREDM de stikstofdioxide en fijn-stof concentraties berekend op de locaties van alle bekende panden in Nederland, aan de gevels van de panden. De gebouwlocaties zijn verkregen uit de "Basisadministratie Adressen en Gebouwen" (BAG) [2]. De resultaten van de berekeningen zijn vervolgens gekoppeld aan bestanden met inwoneraantallen om de gemiddelde blootstelling aan de stoffen te kunnen bepalen. De gehele procedure en de resultaten zijn beschreven in de monitoringsrapportages van 2011 [1] en 2012.

Voor de Atlas Leefomgeving zijn de resultaten van de monitoringsrapportage van 2011 voor het jaar 2010 (genomen uit een dump van de database van 27- 12-2011) omgezet naar een kaart met de concentraties in de straten (stratenkaart) en een kaart met daarin de gemiddelde concentraties in een gridcel van 100 bij 100 meter (gridkaart).

#### **2.1 Stratenkaart**

<span id="page-7-1"></span>Voor de monitoring van het NSL zijn de NO2 en PM10 concentraties berekend aan de gevel van elke woonlocatie. Hoewel deze gegevens een goed beeld geven van de verwachte gemiddelde blootstelling kennen de berekende concentraties op elke specifieke gevel een aanzienlijke onzekerheid. Indien verschillende gevels op verschillende afstanden tot de weg staan zullen er in dat geval verschillende concentraties worden berekend. Deze verschillen zijn echter aanzienlijk kleiner dan de onzekerheid in de concentraties. Om te voorkomen dat te veel waarde aan concentraties op individuele gevels kan worden gehecht is besloten om voor de Atlas niet de individuele concentraties maar de straatgemiddelde waarde te rapporteren.

De op alle bekende woonlocaties voor de monitoring berekende concentraties zijn als volgt gecombineerd met de gegevens in het "Nationaal Wegen Bestand, NWB" [3]:

- 1. Voor de combinatie is het NWB eerst uitgebreid met een buffer van 30 meter om de segmenten heen, zie bijlage 1 voor de gebruikte SQL queries. De waarde van 30 meter is gekozen omdat dit de standaard breedte van een straat is waarvoor conform de Rbl een lokale bijdrage wordt berekend.
- 2. Uit de resultaten van de BAG-berekeningen zijn voor negen postcodegebieden (de gebieden 1xxx t/m 9xxx, PC1) de details (pandgeometrie, aantal inwoners, NO2- en PM10 concentraties) geëxporteerd naar een tijdelijke tabel. Hierbij is een eigen sleutel op

basis van het kilometervak toegevoegd om latere koppelingen sneller te maken.

- 3. Met behulp van de eigen sleutel en een intersectie van de geometrie van de panden en van de straatbuffer, zijn de panden geselecteerd die in de buffer van het straatsegment vallen of er aan raken. Van alle bijbehorende concentraties is de maximale waarde gekozen (later meer over deze keuze). De resultaten, gemiddelde concentratie per wegvakid, zijn geëxporteerd naar een tijdelijke tabel.
- 4. De concentraties uit de tijdelijke tabel zijn op basis van het wegvak-id vervolgens weer gecombineerd met de geometrie van het straatsegment uit het NWB om de gemiddelde concentratie in een GIS kaart weer te kunnen geven..
- 5. De query is voor elk van de postcodegebieden apart uitgevoerd en de resultaten zijn vervolgens samengevoegd. De verwerkingstijd van elk van de negen postcodegebieden bedroeg in de orde van maximaal 30 minuten.

Bij deze combinatie doen zich verschillende problemen voor, het belangrijkste is de manier waarop alle concentraties binnen een enkele buffer worden omgezet naar een straatgebonden concentratie. Een basisprobleem wordt in onderstaande tekening geïllustreerd.

De gele vlakken representeren huizenblokken en de cirkels de locaties waarop in de BAG-berekening no2 en pm10 concentraties zijn berekend. De oranje cirkels liggen in een straat met een lokale wegbijdrage in het NSL en de groene cirkels in een straat waarvoor in het NSL geen lokale bijdragen zijn gedefinieerd. Als gevolg zijn de concentraties op de oranje locaties aanzienlijk hoger dan op de groene. De blauwe gestreepte lijn is een segment uit het NWB en de grijze stippellijn geeft de buffer rond dat segment aan.

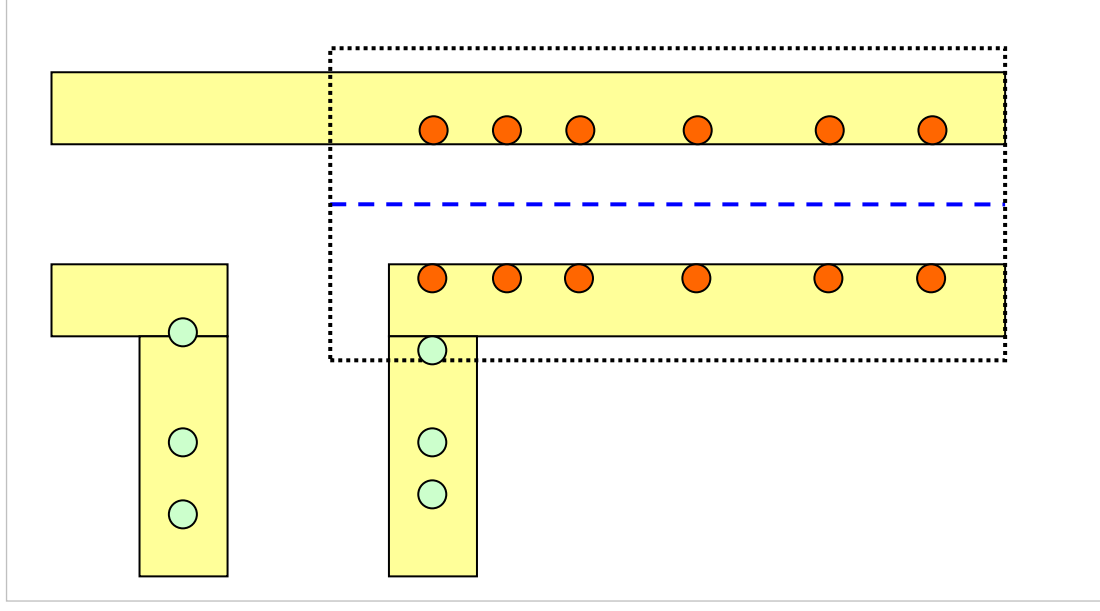

*Figuur 1 Schematische ligging van rekenpunten in een straat.*

In het getekende voorbeeld is de straat betrekkelijk smal, waardoor de buffer ook het begin van een zijstraat omvat. Als gevolg worden enkele van de lage concentraties uit de zijstraat meegewogen in de bepaling van de concentratie voor het NWB-segment. In eerste instantie was er voor gekozen om de combinatie van concentraties te doen op basis van een middeling van alle concentraties binnen de buffer. Echter, het kwam vaak voor dat lagere concentraties uit zijstraten ook binnen de buffer vielen en tot te lage concentraties voor het NWB-segment leidden. In vergelijking met de officiële kaart uit het NSL kwam de kaart voor de Atlas in verschillende steden substantieel lager uit. Iets lager is verwacht, aangezien bebouwing, als het goed is, verder van de weg ligt dan de toetspunten doen. Het effect van de zijstraten leidde echter tot te veel te lage concentraties, met voorspelbare kritiek uit het veld als de kaart openbaar wordt.

Gebruik van de maximale concentratie binnen een buffer leidt echter ook tot problemen, zie onderstaande situatie. In dit geval omvat de buffer van een zijstraat enkele panden die aan een drukkere straat liggen. Als gevolg krijgt het segment in de zijstraat nu de hogere concentratie die hoort bij de panden uit de drukke straat.

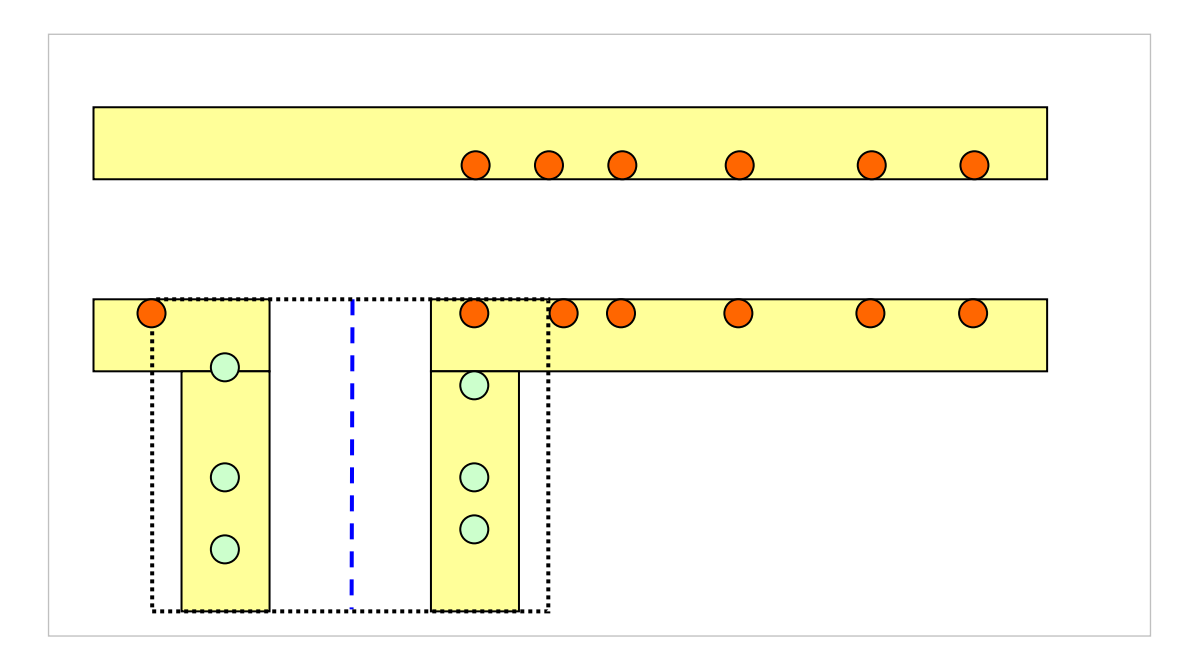

*Figuur 2 Schematische ligging van rekenpunten in een straat.*

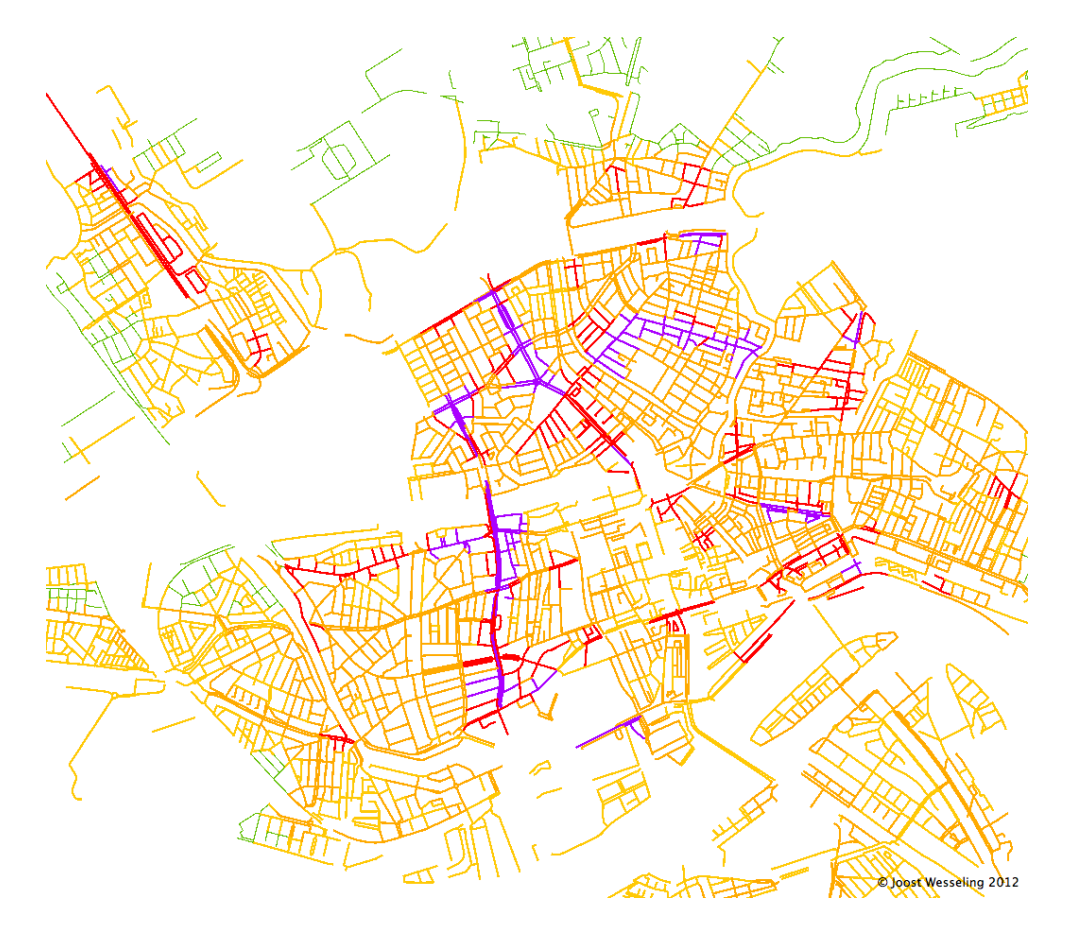

Onderstaande figuur illustreert hoe de concentraties in relatief rustige straten die aan drukke straten grenzen ten onrechte deze hogere waarde krijgen.

*Figuur 3 Een gedeelte van de straten in Rotterdam, gekleurd met de toegekende NO2 concentratie in de straat (de schaal is arbitrair).* 

Binnen de beschikbare tijd waarbinnen een kaart voor de Atlas moest worden gemaakt (enkele dagen) was het niet mogelijk om een beter koppelingsmechanisme te ontwikkelen en uit te testen dan ofwel middelen ofwel de maximale waarde nemen. Uiteindelijk is gekozen voor het nemen van de maximum waarde van alle omsloten concentraties omdat dit visueel het beste aansluit bij de kaart op de nsl-monitoring website. Indien mogelijk zal voor de voorziene update van de kaart in april 2012 een optimalisatie van het koppelingsmechanisme worden uitgevoerd. Hierbij kan worden gedacht aan het gebruiken van de kennis aangaande welke wegen al expliciet in de monitoring zitten, gebruik van de mediaan van de concentraties in een buffer, gebruik van een taps toelopende buffer, een buffer met dynamische breedte of gebruik van een percentiel van de ingesloten concentraties.

#### **2.2 Gridkaart**

<span id="page-11-0"></span>Omdat de stratenkaart niet geheel Nederland dekt, is op basis van de gegevens in de monitoring van het NSL ook een land dekkende kaart gemaakt met daarin voor elke gridcel van 100x100 meter de gemiddelde concentraties

stikstofdioxide en fijn-stof, of er nu bebouwing in die cel aanwezig is of niet. Deze concentraties zijn opgebouwd uit de achtergrondconcentraties en de bijdragen van grotere wegen, zoals snelwegen en provinciale wegen. In een SRM2 berekening worden rekenpunten die te dicht bij een lijnbron vallen niet weergegeven. Omdat dit in de Atlas-kaart tot onbegrepen gaten zou leiden is er voor gekozen om alle rekenpunten op een weg de concentraties 55 (NO2) en 45 (PM10) te geven. In de gridkaart vallen de hoofdwegen nu op als paarse en rode lijnen.

Aandachtpunten bij de kaart:

- In de Atlas worden nog iets andere kleuren gebruikt. De klasse-indeling blijft zoals deze nu is. Hiermee ligt er geen klassegrens op een van de relevante grenswaarden.
- Voor de blootstellingsberekeningen is de zogenoemde Schipholcorrectie niet toegepast aangezien er in het gebied van deze verfijning van de achtergronden ter plaatse van Schiphol nauwelijks woonlocaties voorkomen.
- In sommige gevallen ligt een gebouw over een straat heen en worden hierdoor te hoge concentraties aan het gebouw, en dus ook de omringende straten toegekend. Deze situatie komt voor bij de kruising van de Hoofdweg en Kleine Beer in Rotterdam.
- Voor de kaart worden alleen voor straten waar woonlocaties binnen 30 meter van de wegas liggen de concentraties bepaald. Als de bebouwing verder van de weg ligt dan krijgt deze de concentratie van de achtergrond plus eventuele snelwegbijdragen. Het kan dus voorkomen dat de kaart van de Atlas een (wezenlijk) lagere concentratie aan een straat koppelt dan in de monitoring van he NSL het geval is. Een voorbeeld hiervan zijn de concentratie langs de noordelijke randweg in Utrecht, onder andere de Albert Schweitzerdreef.
- Op de site van de Atlas staat in de aangeleverde toelichting "Het beeld dat in deze kaart wordt gegeven is indicatief en geen vervanging voor de officiële concentraties op de nsl monitoring site.".

## 3 Kaarten en tests

<span id="page-13-0"></span>In bijlage 2 worden enkele resultaten van de bewerkingen getoond voor zowel de stratenkaart als de gridkaart en zowel voor NO2 als voor PM10.

De gegenereerde lijnen- en grid-kaarten zijn visueel vergeleken met de onderliggende resultaten van de monitoring, gedownload van de nsl-monitoring website. Hierbij zijn, afgezien van de hierboven genoemde aandachtpunten en beperkingen, geen wezenlijke afwijkingen geconstateerd. De resultaten in de gridkaart zijn deel ook geautomatiseerd vergeleken met resultaten uit de monitoring door naar overeenkomstige rekenlocaties (binnen 5 meter) zonder SRM1-bijdragen te zoeken. De gefitte verschillen tussen beide sets data was minder dan 1%.

Voor gebruik in de Altals voor de Leefomgeving (bereikbaar via [https://www.atlasleefomgeving.nl\)](https://www.atlasleefomgeving.nl/) zijn de kleuren van de kaarten aangepast aan de algemene stijl van de Atlas. De gecombineerde kaart voor NO2 in Rotterdam ziet er als volgt uit:

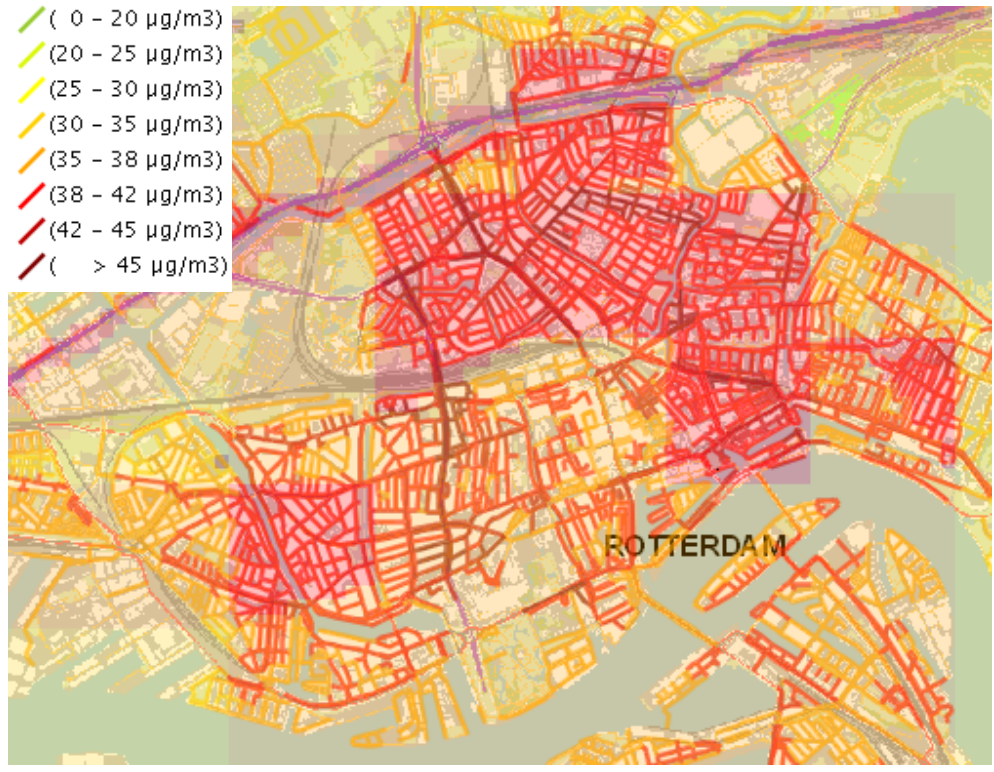

*Figuur 4 Gecombineerde kaart voor NO2 in Rotterdam*

## 4 Aandacht- en verbeterpunten

<span id="page-14-0"></span>Bij het uitvoeren van de analyses voor de Atlas kaarten zijn enkele aandachtpunten naar voren gekomen welke in een volgende versie aandacht en, zo mogelijk, verbetering behoeven.

#### Middeling van concentraties

Zoals eerder gemeld is de wijze waarop de concentraties in een straat worden gecombineerd tot een enkele representatieve waarde per straat niet triviaal.

Een oplossing kan zijn om de mediaan van alle waarden in een straat te nemen. De mediaan uit een gesorteerde serie getallen is het middelste getal. Eventuele concentraties van zijstraten, hoger of lager, zullen de mediaan van de reeks niet veranderen. Postgres kent geen mediaan-functie. Er zijn wel enkele functies op het internet beschikbaar die een mediaan zeggen te kunnen bepalen maar de kwaliteit en robuustheid daarvan is niet bekend.

Eventueel kan bij de bewerking een tussenstap worden gemaakt door de data per straat in een tijdelijke tabel te zetten en de bepaling van de mediaan (of een andere maat) door een extern programma te laten uitvoeren. Het resultaat, een representatieve concentratie per straat, kan vervolgens weer in Postgres worden geimporteerd.

#### Postgres en PostGIS bewerkingen

De gebruikte queries zijn aan een Postgres/PostGIS expert van het RIVM voorgelegd. Dit leverde verschillende nuttige suggesties voor een volgende ronde op. Voordat een volgende kaart gemaakt gaat worden zal de opzet nader met GIS experts worden besproken.

## 5 Referenties

<span id="page-15-0"></span>[1] "Monitoringsrapportage NSL : Stand van zaken Nationaal Samenwerkingsprogramma Luchtkwaliteit 2011", zie [http://www.rivm.nl/bibliotheek/rapporten/680712003.html.](http://www.rivm.nl/bibliotheek/rapporten/680712003.html)

[2] Zie http://bag.vrom.nl/ voor meer informatie.

[3] Zie bijvoorbeeld http://www.nationaalgeoregister.nl, sinds december 2011 is de data van het nwb als "open data" beschikbaar op "http://mirror.openstreetmap.nl/nwb/".

## <span id="page-16-0"></span>Bijlage 1 Gebruikte SQL Queries

Alle queries zijn onder Postgres 8.4 en Postgis 1.4 op een MacBook Pro gedraaid. De export naar en combinatie van shapefiles is met Quantum Gis 1.7 gedaan.

Query om een buffer van 30 meter om de segmenten van het NWB te definiëren,Tevens wordt een eigen sleutel op basis van het kilometervak toegevoegd om latere koppelingen sneller te maken. De query is voor de postcodes 1xxx tm 9xxx apart gedraaid en de resultaten zijn samengevoegd.

```
DROP TABLE nwb08 v11 b30;
CREATE TABLE nwb08_v11_b30
(
wvk id bigint PRIMARY KEY,
  xc double precision,
 yc double precision,
  xy100 bigint,
 the geom geometry,
 the geom30 geometry
\lambdaWITH ( OIDS=TRUE );
ALTER TABLE nwb08 v11 b30 OWNER TO capt;
INSERT INTO nwb08_v11_b30 
SELECT
      nwb08_v11.wvk_id,
      ST_X(ST_Centroid(nwb08_v11.the_geom)),
      ST_Y(ST_Centroid(nwb08_v11.the_geom)),
      floor(ST_X(ST_Centroid(nwb08_v11.the_geom))/1000.0) * 10000 +
floor(ST_Y(ST_Centroid(nwb08_v11.the_geom))/1000.0) ,
      nwb08_v11.the_geom,
      ST_Buffer ( nwb08 v11.the geom, 30)
FROM
      nwb08_v11;
```
Query om een buffer van 30 meter om de segmenten van het NWB te definiëren,Tevens wordt een eigen sleutel op basis van het kilometervak toegevoegd om latere koppelingen sneller te maken.

```
-- | Selecteer PC 3xxx uit de resultaten
-- | Checks:
-- | - NO2 geldig
-- | - PM10 geldig
-- \vert - er is woonbebouwing
-- | Bereken meteen het km-vak waar het punt in ligt.
DROP TABLE pc 3xxx;
CREATE TABLE pc_3xxx
(
  gid integer PRIMARY KEY,
   postcode character varying(6),
  geometry geometry,
   x double precision,
   y double precision,
   xy100 bigint,
  no2 double precision,
   pm10 double precision
)
WITH ( OIDS=TRUE );
ALTER TABLE pc 3xxx OWNER TO capt;
INSERT INTO pc_3xxx
SELECT 
  gid ,
  postcode ,
  geometry ,
  \mathbf{x},
  y ,
   (floor(x/1000.0)) *10000 + floor(y/1000.0) ,
  no2 ,
   pm10 
FROM bag_mt2011_results_2010
WHERE 
     postcode LIKE '3%' 
AND no2 > 10.0
AND pm10 > 10.0
AND pc6gwonb > 0.0 ;
-- | ============================================================
-- | Koppel de concentraties aan de buffers rond de segmenten.
-- | gebruik een index per km- vak als versnelling.
DROP TABLE pc3xxx i30;
```

```
CREATE TABLE pc3xxx_i30
(
wvk id bigint,
  no2 double precision,
 pm10 double precision
)
WITH (
  OIDS=TRUE
);
ALTER TABLE pc3xxx i30 OWNER TO capt;
INSERT INTO pc3xxx_i30
SELECT 
      nwb08_v11_b30.wvk_id,
      max (pc 3xxx.no2),
      max (pc_3xxx.pm10)
FROM 
  public.pc_3xxx, 
  public.nwb08_v11_b30
WHERE 
 pc 3xxx.xy100 = nwb08 v11 b30.xy100 AND ST_Intersects(nwb08_v11_b30.the_geom30, pc_3xxx.geometry )
GROUP BY 
nwb08_v11_b30.wvk_id;
-- | ============================================================
-- | Koppel de geometrie weer aan de concentraties
DROP TABLE pc3xxx_i30G;
CREATE TABLE pc3xxx_i30G
(
  wvk_id bigint,
  no2 double precision,
  pm10 double precision,
  the_geom geometry
)
WITH ( OIDS=TRUE);
ALTER TABLE pc3xxx_i30G OWNER TO capt;
INSERT INTO pc3xxx_i30G
SELECT 
      pc3xxx_i30.wvk_id,
      pc3xxx_i30.no2,
      pc3xxx_i30.pm10,
      nwb08_v11.the_geom
```
Pagina 18 van 26

```
FROM 
   public.pc3xxx_i30, 
  public.nwb08_v11
WHERE 
  pc3xxx_i30.wvk_id = nwb08_v11.wvk_id ;
```
<span id="page-20-0"></span>Bijlage 2 Enkele resultaten

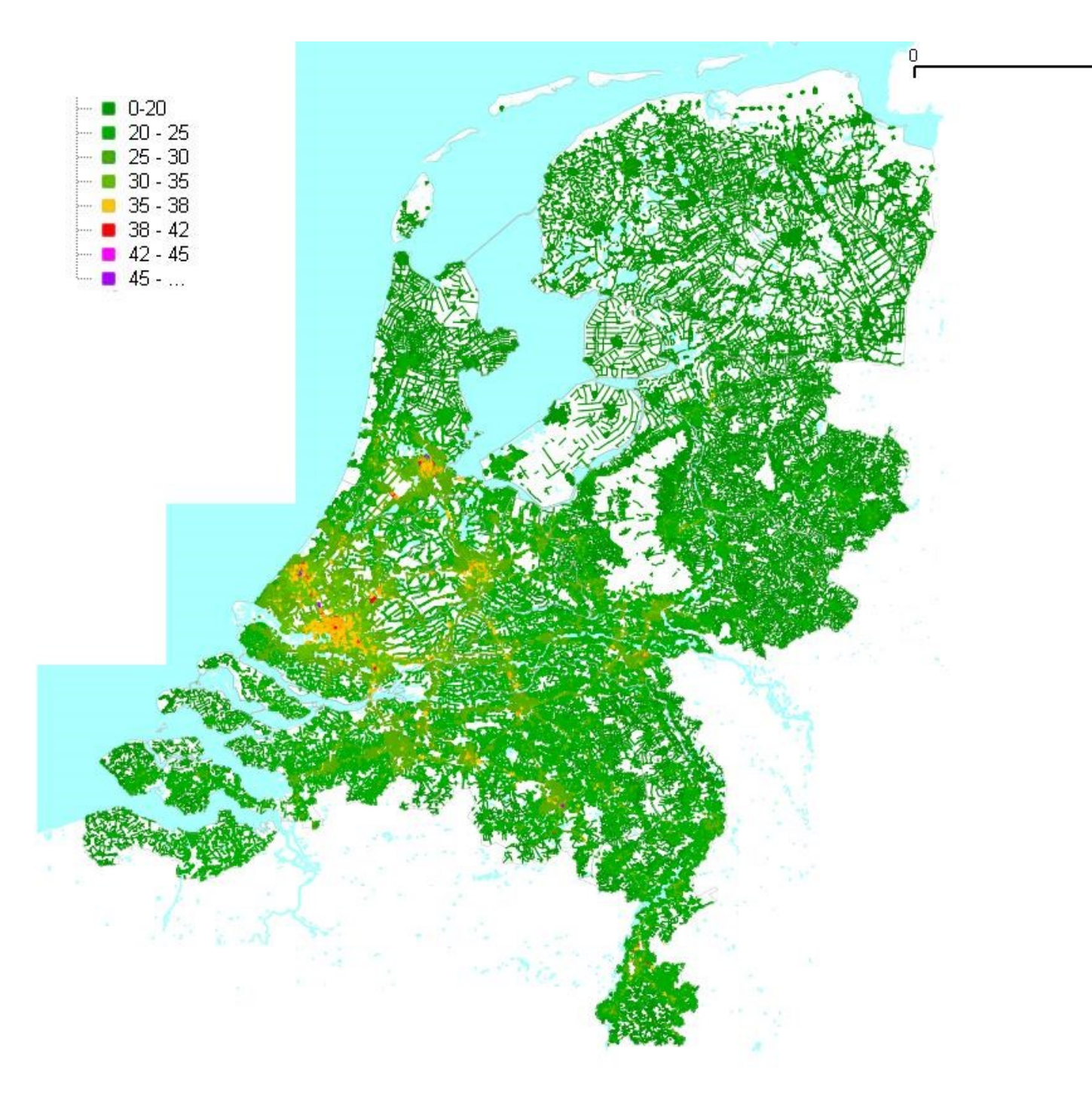

Straatgemiddelde NO2 concentraties berekend voor de Atlas Leefomgeving.

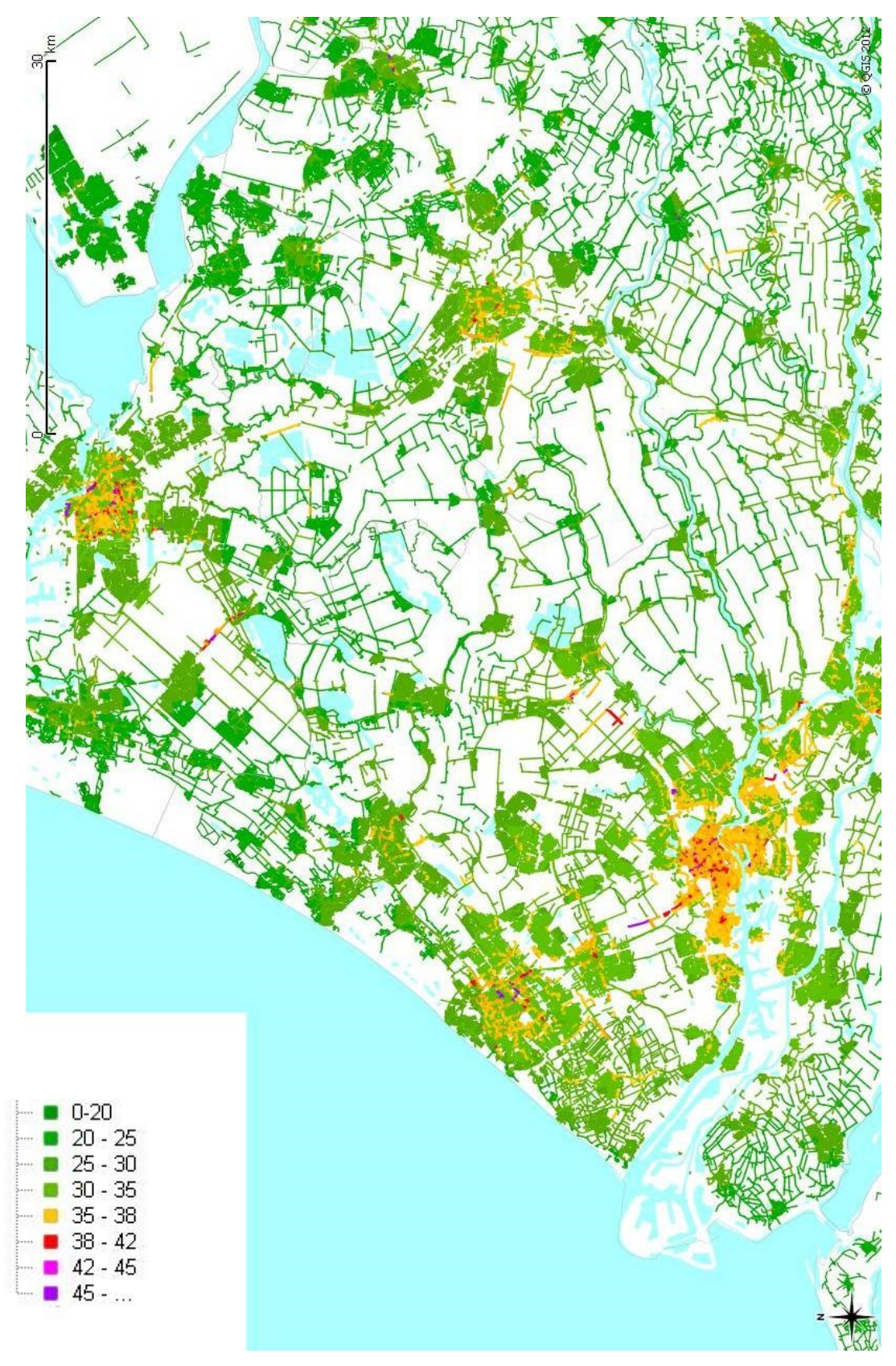

Straatgemiddelde NO2 concentraties berekend voor de Atlas Leefomgeving.

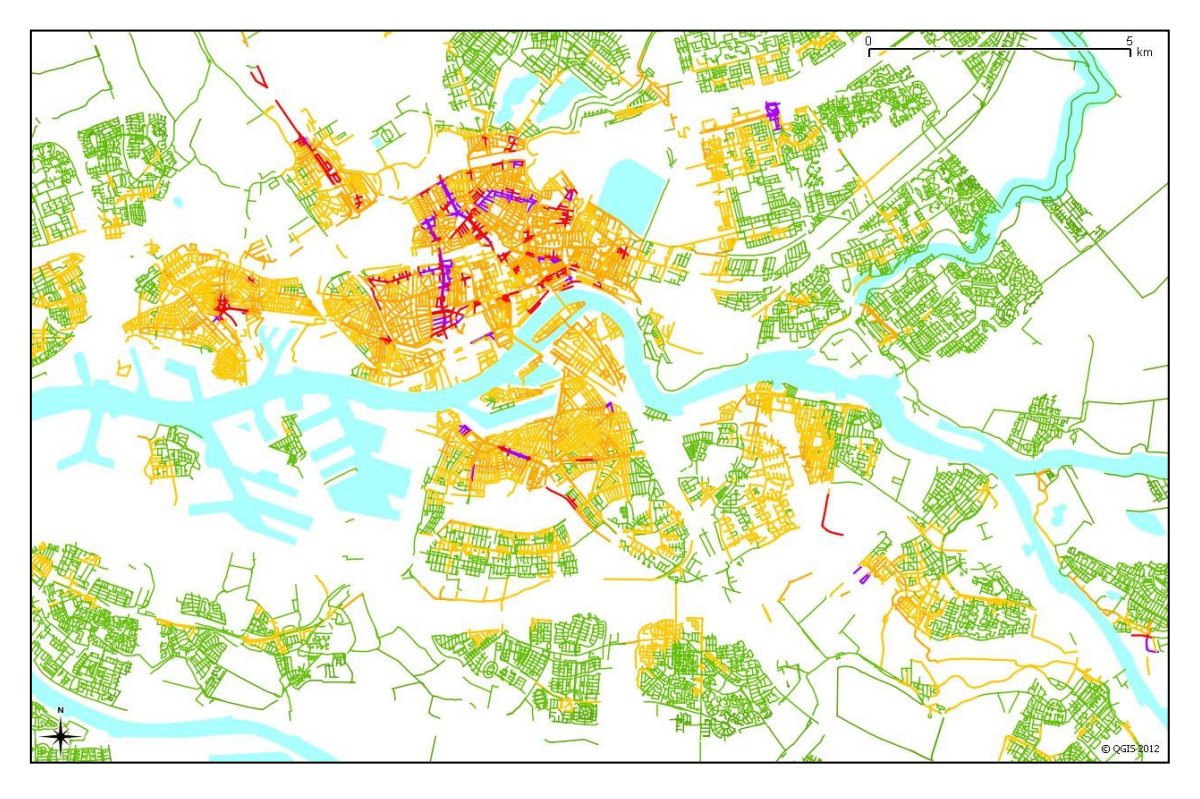

Meer gedetailleerde kaarten voor NO2 in Amsterdam en Rotterdam.

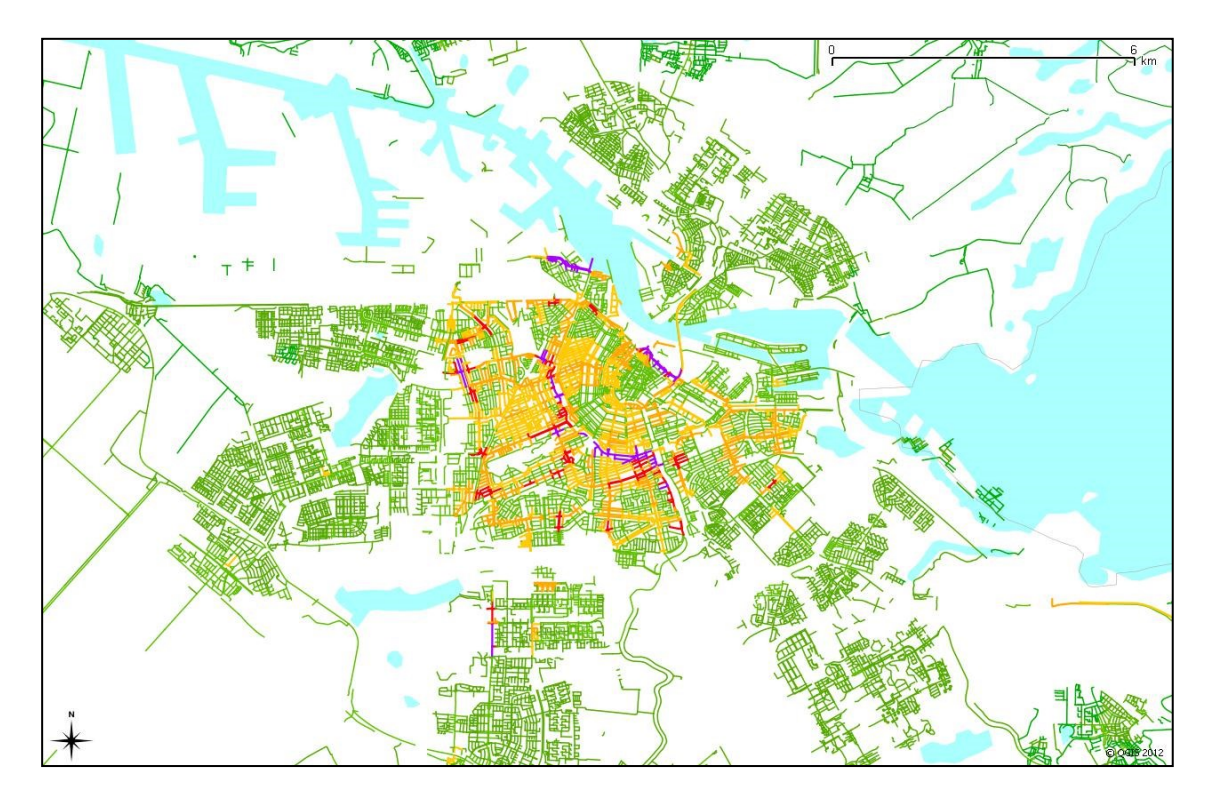

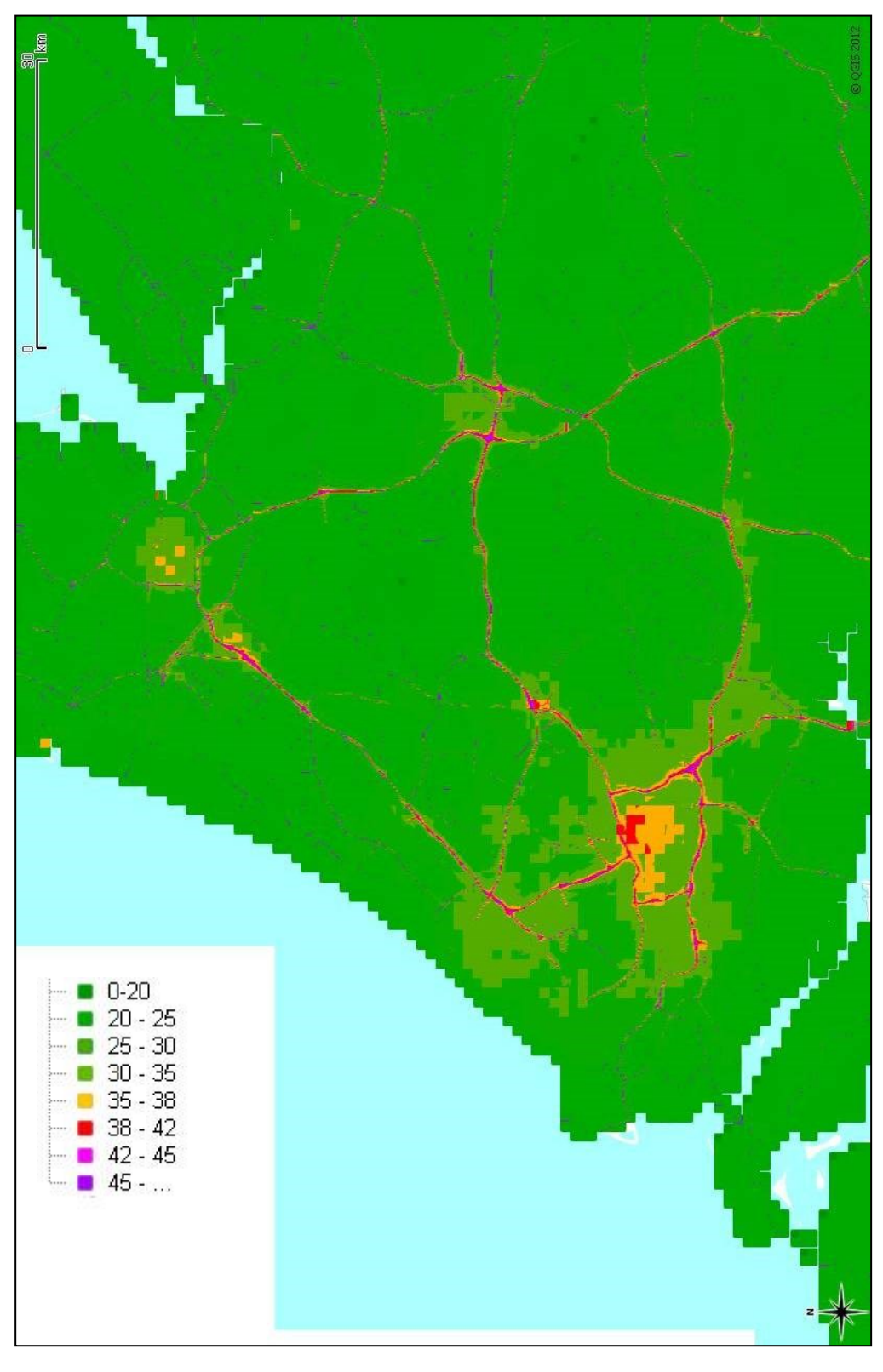

Gridcelgemiddelde NO2 concentraties berekend voor de Atlas Leefomgeving.

# **Voorbeelden van de kaart voor PM10**

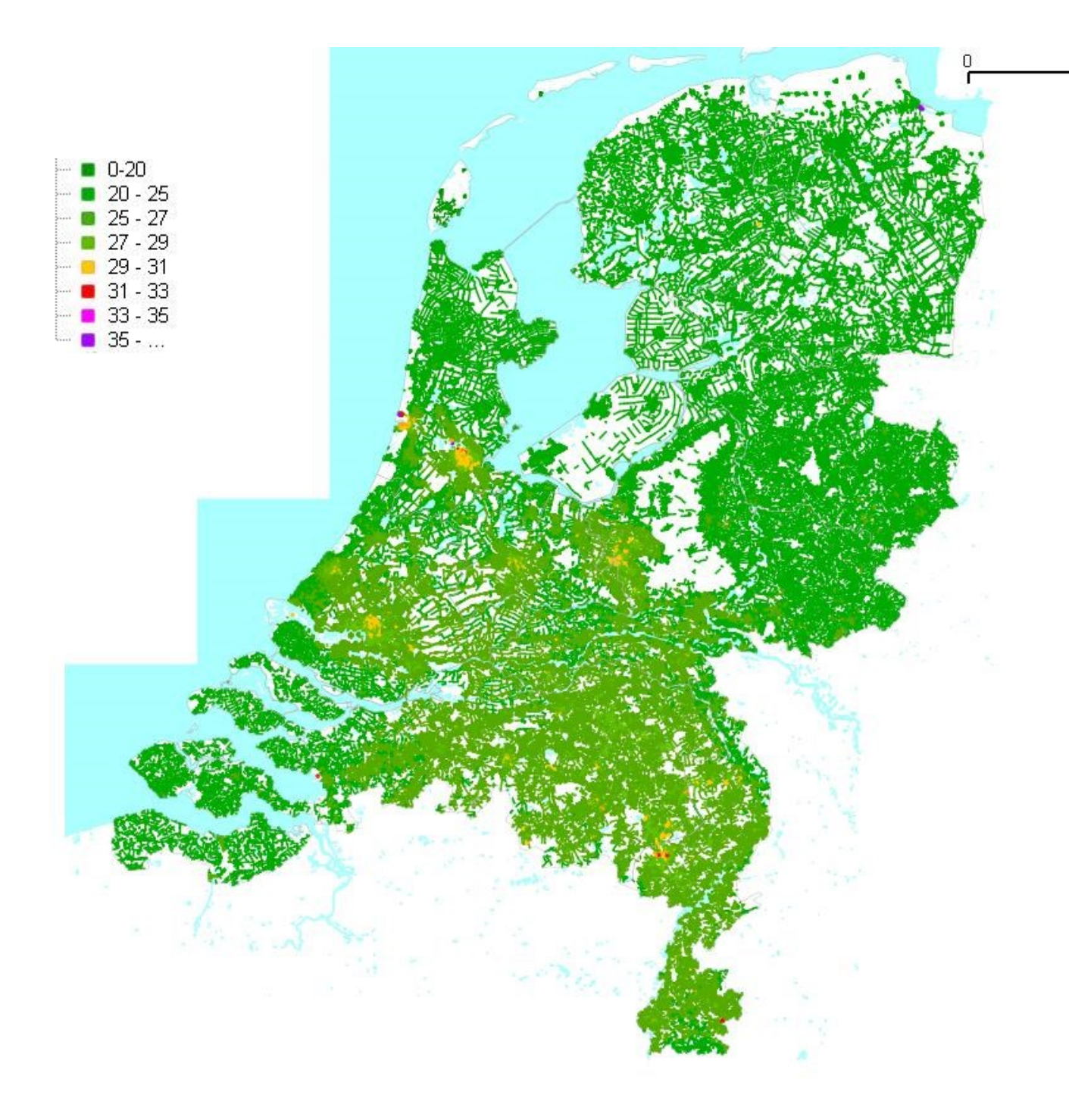

Straatgemiddelde PM10 concentraties berekend voor de Atlas Leefomgeving.

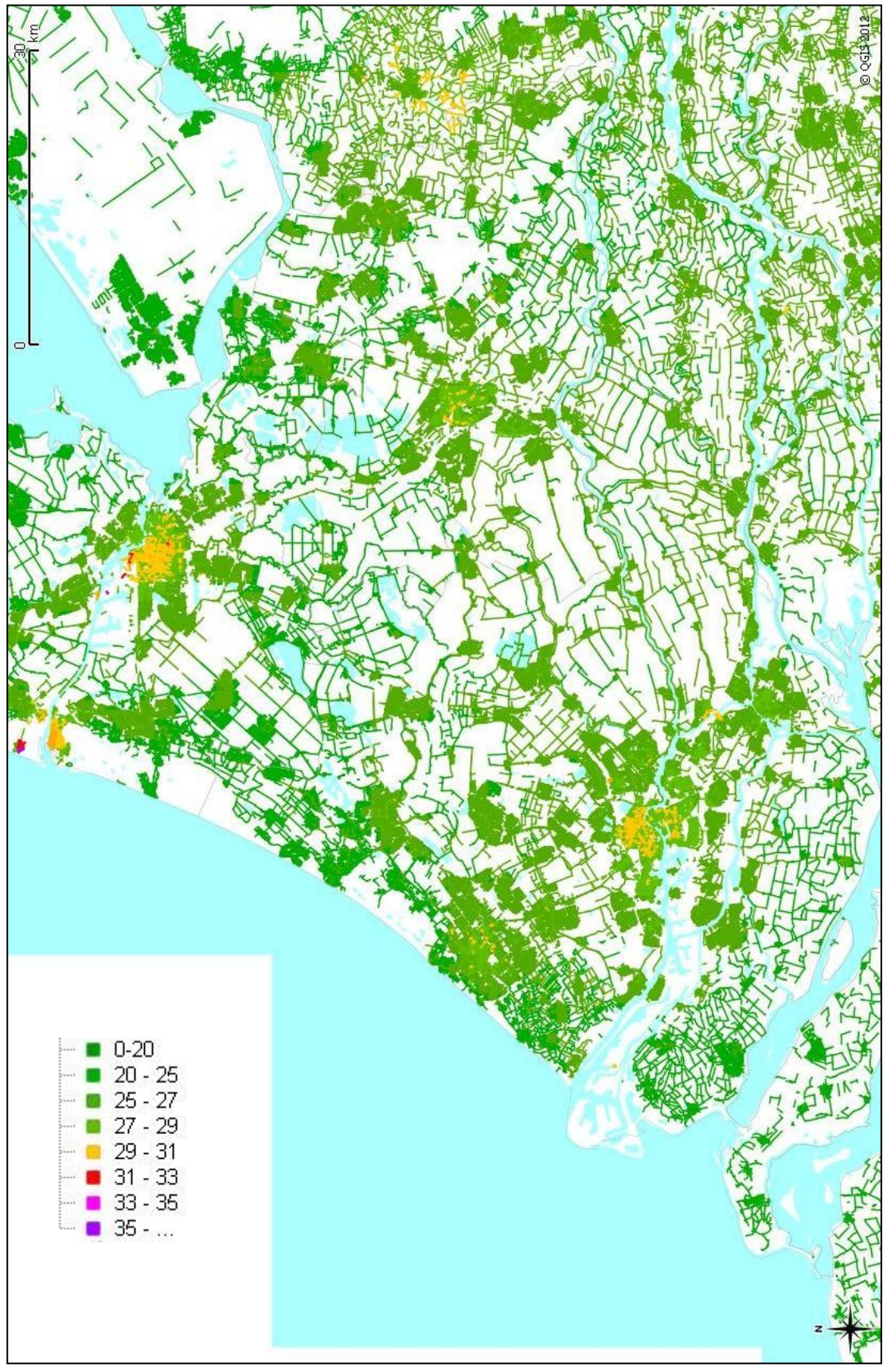

Straatgemiddelde PM10 concentraties berekend voor de Atlas Leefomgeving.

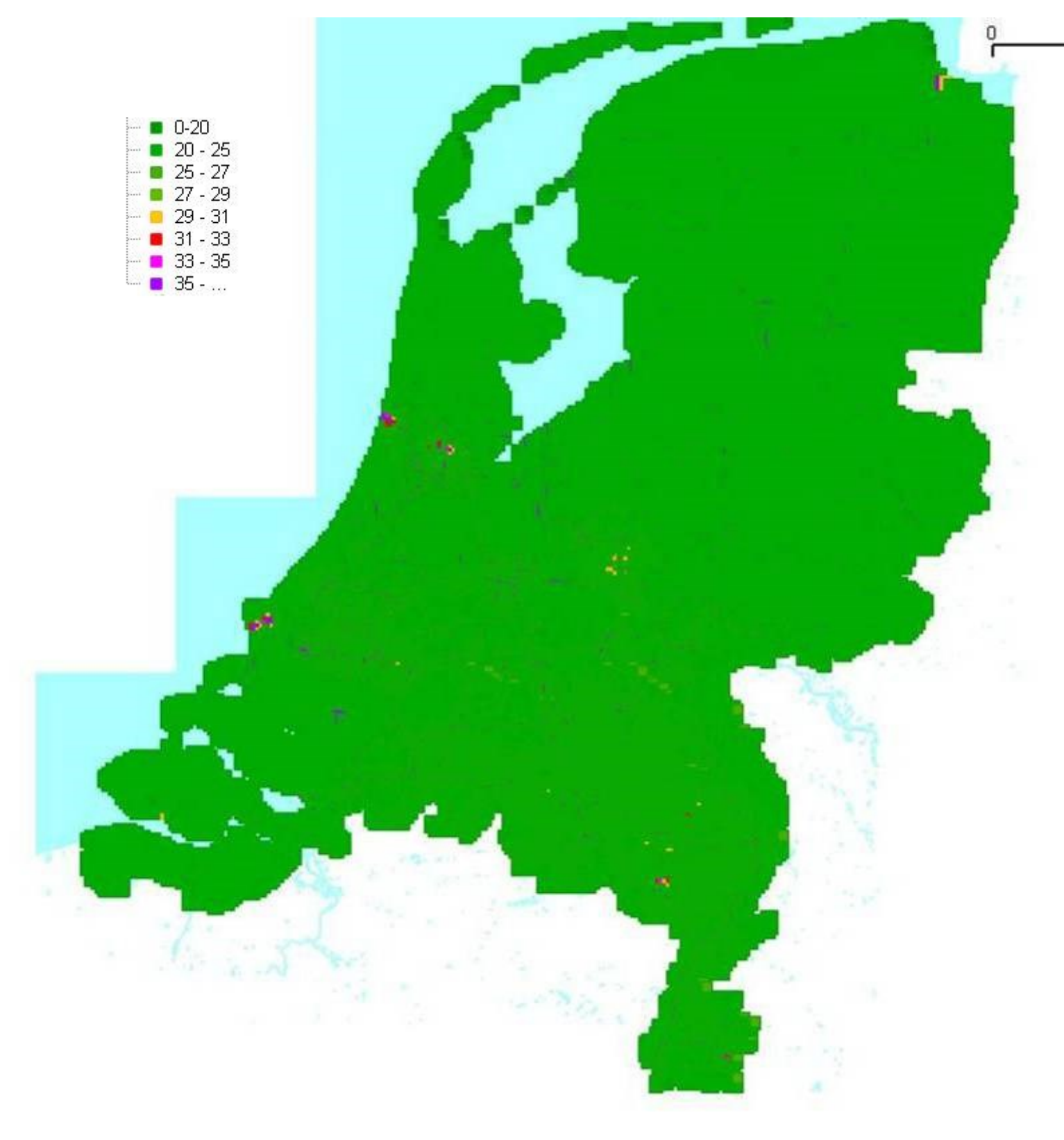

Gridcelgemiddelde PM10 concentraties berekend voor de Atlas Leefomgeving.

Dit is een uitgave van:

**Rijksinstituut voor Volksgezondheid en Milieu** Postbus 1 | 3720 BA Bilthoven www.rivm.nl